## Accelerated Reader – Guide for Parents

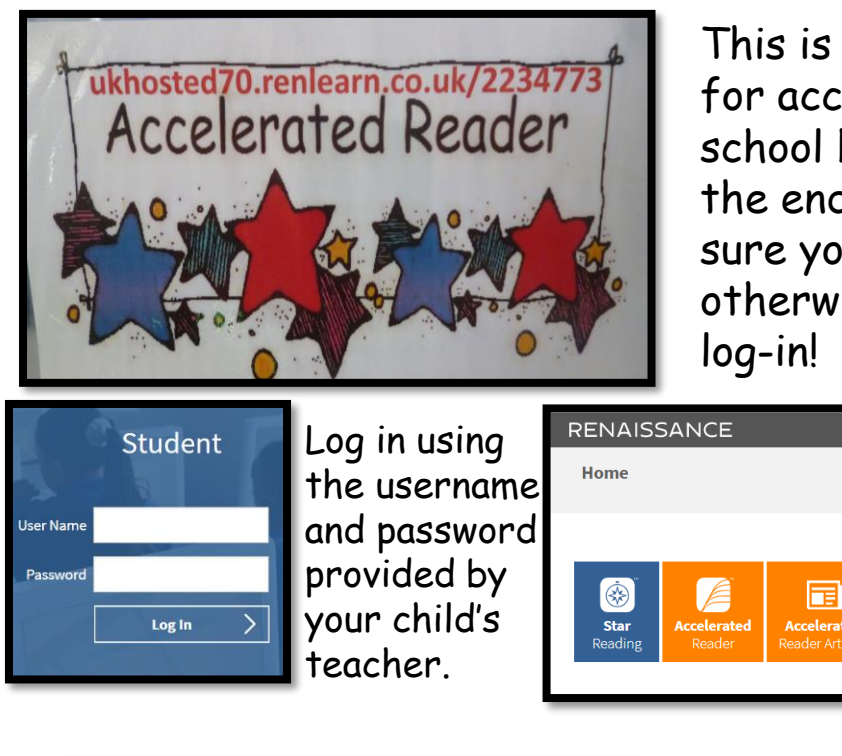

This is the red email address is for accelerated reader. Each school has a different number at the end of their address so make sure you have typed it accurately otherwise you will not be able to

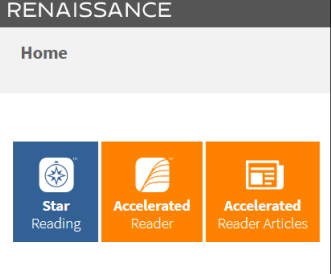

Once you have successfully logged in, you will see these three options. Click on the middle orange icon labelled Accelerated Reader. Please do not use the other two icons – these are for in school only.

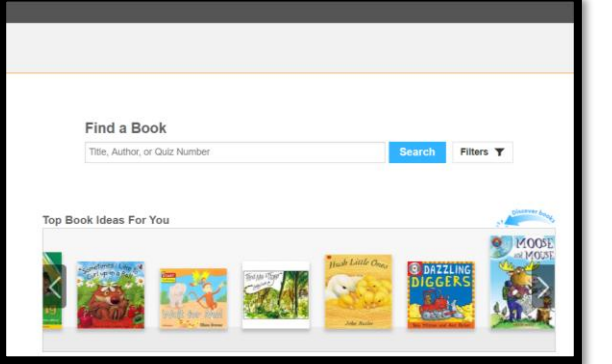

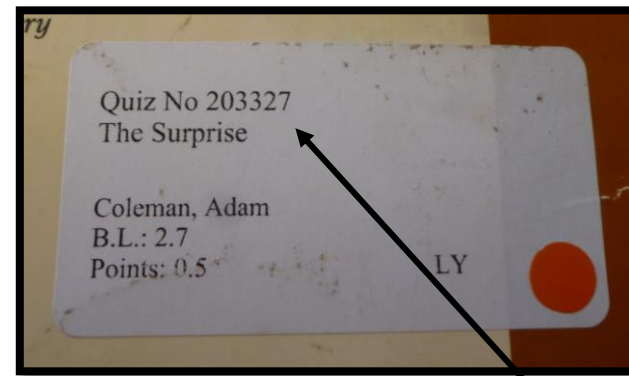

You will then be asked to find the book you want to quiz on. Type the title into the search bar and click 'search'.

Sometimes there is more than one book with the same title, if this is the case, check the author. On some occasions the cover may look  $\mathcal{N}$ different, again if the author matches it will be the same book. If you are still struggling to find the book, you can enter the quiz number which will be on the book label. Book labels can be found on the back or inside cover of the reading books.

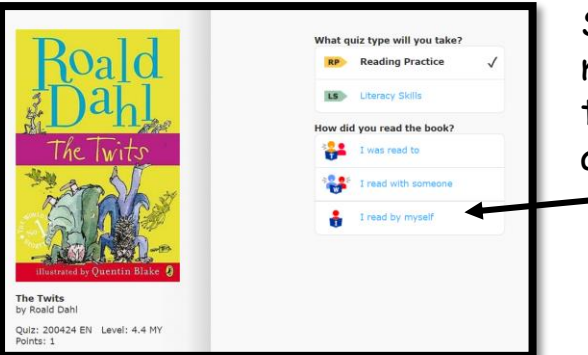

Select the bottom link that says 'I read by myself' and then get quizzing! Your child's teacher will be able to see their score back at school.